# LEARNING applescript

Free unaffiliated eBook created from **Stack Overflow contributors.** 

#applescript

## **Table of Contents**

| About1                                                       | l |
|--------------------------------------------------------------|---|
| Chapter 1: Getting started with applescript                  | 2 |
| Remarks2                                                     | 2 |
| Versions                                                     | 2 |
| Examples2                                                    | 2 |
| Your first AppleScript                                       | 2 |
| What the code does:                                          | 3 |
| Exploring scripting dictionaries                             | 1 |
| Chapter 2: AppleScript Browser Interactions                  | 7 |
| Introduction7                                                | 7 |
| Examples                                                     | 7 |
| Returning tab URLs                                           | 7 |
| Safari                                                       | 7 |
| Google Chrome                                                | 7 |
| Chapter 3: Applescript from the Terminal command line        | 3 |
|                                                              |   |
| Examples                                                     |   |
| Get the current URL in Safari or Google Chrome               |   |
| Get the Title of the current page in Safari or Google Chrome |   |
| Use an Applescript as a shell function                       |   |
| Chapter 4: AppleScript User Interaction 10                   | ) |
| Syntax                                                       |   |
|                                                              |   |
| Examples                                                     |   |
| Display a dialog or alert                                    |   |
| Chapter 5: AppleScript Variable Types                        |   |
| Examples                                                     |   |
| Numbers                                                      |   |
| Chapter 6: Errors                                            |   |
| Syntax                                                       |   |
| Syntax                                                       | 2 |

| Parameters                                           |    |
|------------------------------------------------------|----|
| Examples                                             | 13 |
| Catching errors                                      | 13 |
| Throwing errors                                      | 13 |
| Chapter 7: Making Applescript If and Else Statements | 15 |
| Introduction                                         | 15 |
| Examples                                             | 15 |
| if variable = 2                                      | 15 |
| if var1 = 4, else statements                         | 15 |
| Dialogue returned text                               | 15 |
| Credits                                              | 16 |

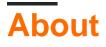

You can share this PDF with anyone you feel could benefit from it, downloaded the latest version from: applescript

It is an unofficial and free applescript ebook created for educational purposes. All the content is extracted from Stack Overflow Documentation, which is written by many hardworking individuals at Stack Overflow. It is neither affiliated with Stack Overflow nor official applescript.

The content is released under Creative Commons BY-SA, and the list of contributors to each chapter are provided in the credits section at the end of this book. Images may be copyright of their respective owners unless otherwise specified. All trademarks and registered trademarks are the property of their respective company owners.

Use the content presented in this book at your own risk; it is not guaranteed to be correct nor accurate, please send your feedback and corrections to info@zzzprojects.com

# Chapter 1: Getting started with applescript

## Remarks

AppleScript is a language that predates the Mac as we know it today, originating in 1993. While other scripting languages have more fully featured libraries and more robust syntax, the power of AppleScript is for automating Mac applications.

Any Mac application can include a scripting dictionary, and many that ship with macOS do. A scripting dictionary lets scripts know what items the app contains, and what actions can be performed.

A script can then use that information to automate repetitive tasks, and to form a "glue" between different apps, forming fully customizable workflows.

## Versions

| Version | OS Release | Release Date |
|---------|------------|--------------|
| 1.6     | 10.0       | 2001-03-24   |
| 1.7     | 10.1       | 2001-09-25   |
| 1.9     | 10.2       | 2002-08-23   |
| 1.9.2   | 10.3       | 2003-10-24   |
| 1.10    | 10.4       | 2005-04-29   |
| 2.0     | 10.5       | 2007-10-26   |
| 2.1     | 10.6       | 2009-08-28   |
| 2.2     | 10.7       | 2011-07-20   |
| 2.2.4   | 10.8       | 2012-07-25   |
| 2.3     | 10.9       | 2013-10-22   |
| 2.4     | 10.10      | 2014-10-16   |
| 2.5     | 10.11      | 2015-06-08   |

## Examples

Your first AppleScript

#### 1. Open Script Editor.

#### 2.12.4

With Mac OS X Leopard and earlier, and OS X Yosemite and later, Script Editor is located at

/Applications/Utilities/Script Editor.app

#### 2.12.4

Between Mac OS X Snow Leopard and OS X Mavericks inclusive, Script Editor is AppleScript Editor.

/Applications/Utilities/AppleScript Editor.app

2. Enter the following line of code:

display dialog "Hello World"

3. Click the run button.

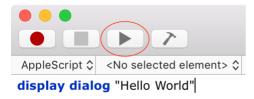

Two things happen: Script Editor compiles your script (if there are any errors, it'll let you know what's wrong and where), and then runs it.

4. You will now be shown a dialog saying "Hello World".

| Hello World |        |    |
|-------------|--------|----|
|             | Cancel | ОК |

You've completed your first script!

#### What the code does:

display dialog is one command, though it uses two words. This is common in AppleScript, unlike other languages which commonly require joining words together with no spaces. The display dialog command tells AppleScript to display a pop-up dialog.

This last part in "double quotes" tells the script what text to display.

#### **Exploring scripting dictionaries**

The power of AppleScript lies in being able to automate many Mac applications. To find out what you can automate, you need to read an app's scripting dictionary.

To do so, launch Script Editor, and select File > Open Dictionary...

## Ope

## Select items to open their dictionaries:

 $\bigcirc \bigcirc \bigcirc$ 

|              | Name                      | ^ | Kind        |
|--------------|---------------------------|---|-------------|
| 1            | AirServer                 |   | Applicati   |
| $\bigotimes$ | App Store                 |   | Applicati   |
| X            | AppleScript Utility       |   | Applicati   |
| -            | AppleScriptObjectList     |   | Applicati   |
|              | AppleScriptReadFile       |   | Applicati   |
| ×<br>*       | Application Stub          |   | Application |
| Ž            | Automator                 |   | Application |
| <b>*</b>     | Automator Runner          |   | Application |
| B            | BBEdit                    |   | Application |
|              | Bento                     |   | Application |
| <b>i</b>     | BetterZip                 |   | Application |
| *            | Bluetooth File Exchange   |   | Application |
| 17           | Calendar                  |   | Application |
| S            | CandyBar                  |   | Application |
| Ç            | Carbon Copy Cloner        |   | Application |
| 6            | Chrome Web Store Payments |   | Application |
| ())          | Citrix Receiver           |   | Application |
| E            | CocoaMySQL                |   | Application |
| 1            | Coda                      |   | Application |
|              | Colloquy                  |   | Application |
| 8            | Comickaze                 |   | Application |
|              | Comickaze                 |   | Applicatio  |

https://riptutorial.com/applescript/topic/5271/getting-started-with-applescript

# **Chapter 2: AppleScript Browser Interactions**

## Introduction

AppleScript is able to retrieve the URL of the current tab of a browser.

## **Examples**

**Returning tab URLs** 

# Safari

To return the URL of the current tab in Safari, use URL of current tab:

```
tell application "Safari"
    return URL of current tab of window 1
end tell
```

# **Google Chrome**

To return the URL of the current tab in Google Chrome, use URL of active tab:

```
tell application "Google Chrome"
    return URL of active tab of window 1
end tell
```

Read AppleScript Browser Interactions online: https://riptutorial.com/applescript/topic/9030/applescript-browser-interactions

# Chapter 3: Applescript from the Terminal command line

#### Introduction

Applescript is a powerful scripting language that can be used directly from the Terminal command line to accomplish a multitude of tasks.

All examples listed in this section are meant to be used from the Terminal application.

## **Examples**

Get the current URL in Safari or Google Chrome

From the Terminal command line

Get the current URL from Safari

osascript -e 'tell app "safari" to get the url of the current tab of window 1'

Get the active URL in Google Chrome

osascript -e 'tell app "google chrome" to get the url of the active tab of window 1'

#### Get the Title of the current page in Safari or Google Chrome

Get the name of the web page in Safari

osascript -e 'tell app "safari" to get the name of the current tab of window 1'

Get the title of the web page in Google Chrome

osascript -e 'tell app "google chrome" to get the title of the active tab of window 1'

Use an Applescript as a shell function

You're not limited to single line Applescript code. Here we take the previous two examples and combine them into a single function.

```
#!/bin/bash
pageinfo() {
   osascript -e \
   'tell app "safari"
```

```
tell the current tab of window 1
    return {url & "\n" & name}
    end tell
  end tell'
}
```

Read Applescript from the Terminal command line online: https://riptutorial.com/applescript/topic/10886/applescript-from-the-terminal-command-line

# **Chapter 4: AppleScript User Interaction**

#### **Syntax**

- **display dialog** *text* [default answer *text*] [hidden answer *boolean*] [buttons *list of text*] [default button *text/integer*] [cancel button *text/integer*] [with title *text*] [with icon *text/integer/stop/note/caution/file*] [giving up after *integer*]
- **display alert** *text* [message *text*] [as *critical/informational/warning*] [buttons *list of text*] [default button *text/integer*] [cancel button *text/integer*] [giving up after *integer*]
- display notification text [with title text] [subtitle text] [sound name text]
- choose file [with prompt text] [of type text] [default location alias] [invisibles boolean]
   [multiple selections allowed boolean] [showing package contents boolean]
- **choose folder** [with prompt *text*] [default location *alias*] [invisibles *boolean*] [multiple selections allowed *boolean*] [showing package contents *boolean*]
- choose from list [with title text] [with prompt text] [default items list of text/number] [OK button name text] [cancel button name text] [multiple selections allowed boolean] [empty selection allowed boolean]
- choose URL [showing list of Web/FTP/Telnet/File/News/Directory/Media/Remote] [editable URL boolean]
- choose color [default color RGB color]

#### Remarks

AppleScript User Interaction is part of Standard Additions. You can find the full documentation in the dictionary StandardAdditions.sdef through Script Editor's Open Dictionary.

## Examples

#### Display a dialog or alert

AppleScript can display dialogs and alerts to the user. Dialogs are for optionally requesting user input.

| display dialog "Hello World"<br>display alert "Hello World" |             |  |
|-------------------------------------------------------------|-------------|--|
|                                                             | Hello World |  |
| Hello World                                                 | Hello world |  |
| Cancel OK                                                   | Он          |  |

You can customise the buttons of either using buttons and passing a list of text.

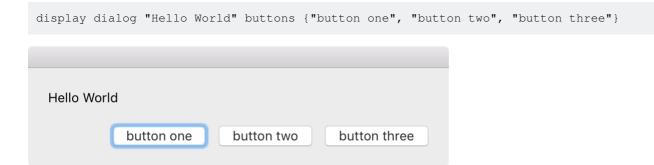

Upon clicking a button, the button clicked is returned:

```
{button returned:"button one"}
```

Read AppleScript User Interaction online: https://riptutorial.com/applescript/topic/6546/applescriptuser-interaction

# **Chapter 5: AppleScript Variable Types**

## Examples

#### Numbers

set number1 to 8

Read AppleScript Variable Types online: https://riptutorial.com/applescript/topic/9975/applescript-variable-types

# **Chapter 6: Errors**

## Syntax

• error [text] [number integer]

#### **Parameters**

| Parameter | Details                                            |
|-----------|----------------------------------------------------|
| unnamed   | A textual description of the error.                |
| number    | The error's number, an integer (usually negative). |

#### **Examples**

#### **Catching errors**

Error handling in AppleScript uses try on error. The code which may throw an error goes in the try block and any error handling code is in the on error block. The on error block is closed using end try.

foo is not defined, so throws an error. When an error occurs, the dialog is displayed.

```
try
foo
on error
display dialog "An error occurred"
end try
```

It is possible to obtain the error message and error number using on error *errormsg* number *errorno* where *errormsg* and *errorno* are variable names for the error message and error number.

```
try
foo
on error errormsg number errorno
display dialog errormsg & errorno
end try
```

The variable foo is not defined.-2753

#### **Throwing errors**

You can throw your own errors using error. Execution stops at uncaught errors. By default, the error message is "An error has occurred." with error number -2700.

error "An error has occurred." number -2700 from «script» to item

You can pass a message with the error which overrides the default message.

error "testing errors"

error "testing errors" number -2700 from «script» to item

Error numbers can also be passed using the parameter number:

error "testing errors" number -1

error "testing errors" number -1 from «script» to item

If you include an error number but no error message, an error message is written for you.

error number -1

error "An error of type -1 has occurred." number -1 from «script» to item

Some error numbers are reserved for certain types of error.

error number -42

error "Too many files open" number -42 from «script» to item

Read Errors online: https://riptutorial.com/applescript/topic/5404/errors

# Chapter 7: Making Applescript If and Else Statements

#### Introduction

This topic is about if and else statements.

## Examples

if variable = 2

```
set var to 2
if var = 2 then
    say "Var equals 2"
end if
```

#### if var1 = 4, else statements

```
set var1 to 5
//set the number to anything
if var1 = 5 then
    say "Var one equals 5"
else
    say "Var one does not equal 5"
end if
```

#### **Dialogue returned text**

```
display dialog "Password" default answer ""
set w to text returned of the result
if w = "Password" then
        display notification "Correct"
end if
```

Read Making Applescript If and Else Statements online: https://riptutorial.com/applescript/topic/9977/making-applescript-if-and-else-statements

# Credits

| S.<br>No | Chapters                                         | Contributors                           |
|----------|--------------------------------------------------|----------------------------------------|
| 1        | Getting started with applescript                 | Community, Dov, grgarside, Pro Blaster |
| 2        | AppleScript Browser<br>Interactions              | grgarside, IT Master                   |
| 3        | Applescript from the<br>Terminal command<br>line | 10_ol                                  |
| 4        | AppleScript User<br>Interaction                  | grgarside                              |
| 5        | AppleScript Variable<br>Types                    | SuperTech                              |
| 6        | Errors                                           | dj bazzie wazzie, grgarside            |
| 7        | Making Applescript If and Else Statements        | SuperTech                              |